Центральная избирательная комиссия Российской Федерации

# **ПАМЯТКА**

# **оператору пункта приема заявлений о включении избирателя в список избирателей по месту нахождения на выборах Президента Российской Федерации**

(для территориальных и участковых избирательных комиссий)

> МОСКВА 2024

# СОДЕРЖАНИЕ

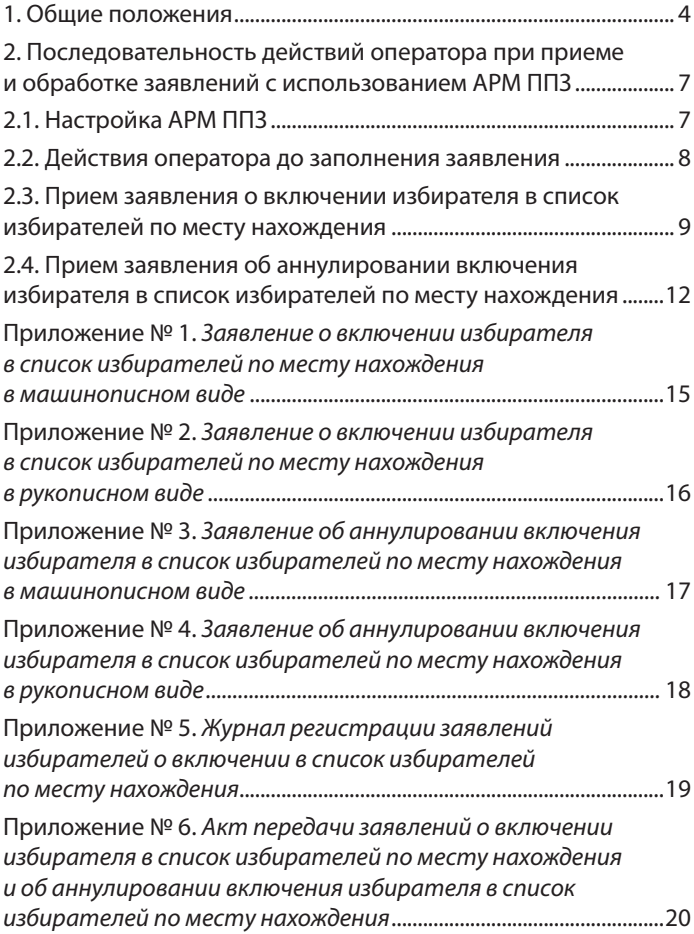

Согласно пункту 41 статьи 27 Федерального закона «О выборах Президента Российской Федерации» избиратель, который будет находиться в день голосования вне места своего жительства, вправе подать в избирательную комиссию заявление о включении в список избирателей по месту нахождения в соответствии с Порядком подачи заявления о включении избирателя, участника референдума в список избирателей, участников референдума по месту нахождения на выборах и референдумах в Российской Федерации, утвержденным постановлением ЦИК России от 22 июня 2022 года № 87/728-8 (далее— Порядок подачи заявления о голосовании по месту нахождения).

# 1. ОБЩИЕ ПОЛОЖЕНИЯ

1.1. Избиратели, которые будут находиться в дни голосования 15, 16 и 17 марта 2024 года вне места своего жительства, могут подать заявление о включении в список избирателей по месту своего нахождения (далее — заявление) в пункт приема заявлений (далее—ППЗ), а именно:

в помещении территориальной избирательной комиссии (далее—ТИК)—с 29 января по 11 марта 2024 года;

в помещении участковой избирательной комиссии (далее—УИК)— с 6 по 11 марта 2024 года.

1.2. Избиратель, подавший заявление, но желающий проголосовать на избирательном участке по месту своего жительства, может обратиться в ППЗ в сроки, указанные в пункте 1.1 настоящей Памятки, **с заявлением об аннулировании включения избирателя в список избирателей по месту нахождения** (далее — заявление об аннулировании).

1.3. ТИК, УИК должны обеспечить прием заявлений в ППЗ в течение не менее **четырех** часов в день по графику, определенному избирательной комиссией субъекта Российской Федерации. График приема заявлений должен быть вывешен в удобном для обозрения месте.

1.4. Прием заявлений в ППЗ может осуществляться членом ТИК, УИК или лицом, привлеченным к работе в ТИК или УИК по гражданско-правовому договору (далее—оператор).

1.5. Для заверения заявлений при их приеме может использоваться печать, имеющаяся в ТИК (если ППЗ является ТИК), либо печать, имеющаяся в УИК (если ППЗ является УИК), в соответствии с постановлением ЦИК России от 6 декабря 2023 года № 139/1072-8 «О печатях избирательных комиссий, осуществляющих подготовку и проведение выборов Президента Российской Федерации».

1.6. Заявление на бумажном носителе, подаваемое избирателем в ППЗ, может быть заполнено вручную на бланке печатными буквами или изготовлено в машинописном виде с нанесенным на него машиночитаемым кодом на компьютерном оборудовании в ППЗ при предъявлении паспорта гражданина Российской Федерации (в период замены паспорта—временного удостоверения личности). Пример заявления, изготовленного в машинописном виде, приведен в приложении № 1, в рукописном виде—в приложении № 2 к настоящей Памятке. Пример заявления об аннулировании, изготовленного в машинописном виде, приведен в приложении № 3, в рукописном виде—в приложении № 4 к настоящей Памятке.

1.7. Заявление и заявление об аннулировании содержат основную часть, которая остается в ППЗ для формирования централизованной базы данных ГАС «Выборы», и отрывную часть, которая после регистрации заявления в Журнале регистрации заявлений избирателей о включении в список избирателей по месту нахождения (приложение № 5 к настоящей Памятке) (далее — Журнал регистрации заявлений) передается избирателю. Отрывная часть предназначена для информирования избирателя и не является обязательной для

предъявления при голосовании по месту нахождения. Заявление об аннулировании регистрируется в Журнале регистрации заявлений с пометкой «Аннулирование» в графе «Примечание».

1.8. Для изготовления оператором заявления в машинописном виде в ППЗ развертывается автоматизированное рабочее место (далее — АРМ ППЗ), оснащенное программно-техническим средством с установленным специальным программным обеспечением (далее — СПО) и принтером.

1.9. Избиратель, который не может по уважительным причинам (по состоянию здоровья, инвалидности) самостоятельно прибыть в ППЗ для подачи заявления в сроки, указанные в пункте 1.1 настоящей Памятки, может устно или письменно (в том числе при содействии социального работника или иных лиц) в те же сроки обратиться в ППЗ для предоставления ему возможности подать заявление вне ППЗ.

УИК не позднее 11 марта 2024 года обеспечивает посещение избирателя членом УИК или лицом, привлеченным к работе по гражданско-правовому договору, с целью предоставления ему такой возможности.

Заявление избирателя, поданное вне ППЗ, регистрируется в Журнале регистрации заявлений с пометкой «вне ППЗ» в графе «Примечание».

1.10. В конце рабочего дня основные части заявлений, поданные в ППЗ в УИК, передаются оператором председателю (заместителю председателя, секретарю) ТИК по акту (приложение № 6 к настоящей Памятке). Каждый ППЗ должен быть обеспечен бланками указанных актов.

# 2. ПОСЛЕДОВАТЕЛЬНОСТЬ ДЕЙСТВИЙ ОПЕРАТОРА ПРИ ПРИЕМЕ И ОБРАБОТКЕ ЗАЯВЛЕНИЙ С ИСПОЛЬЗОВАНИЕМ АРМ ППЗ

Ежедневно до начала приема заявлений оператор запускает СПО АРМ ППЗ, проверяет настройку, а при необходимости настраивает его.

### **2.1. Настройка СПО АРМ ППЗ**

Для настройки СПО АРМ ППЗ оператор должен:

В режиме «1 Настройка АРМ ППЗ»:

выбрать в поле «Наименование субъекта РФ» наименование субъекта Российской Федерации, в котором расположен ППЗ;

выбрать в поле «Тип ППЗ» значение «УИК» или «ТИК».

При выборе в поле «Тип ППЗ» значения «ТИК» ввести номер ТИК (три последних цифры номера комплекса средств автоматизации ТИК ГАС «Выборы» (далее — КСА ТИК).

При выборе в поле «Тип ППЗ» значения «УИК» ввести четырехзначный номер УИК. При этом после ввода номера УИК поле «Номер ТИК» заполняется автоматически.

Далее оператору следует ввести в соответствующих полях сведения об операторе (фамилия, имя и отчество (при наличии) и проверить внесенную информацию в режиме настройки АРМ ППЗ.

После проверки нажать кнопку «Заполнить заявление».

### **2.2. Действия оператора до заполнения заявления**

Проинформировать избирателя, что ему может быть оказана помощь оператором в заполнении заявления в рукописном виде или в изготовлении заявления в машинописном виде;

установить личность избирателя на основании фотографии в паспорте гражданина Российской Федерации (в период замены паспорта — во временном удостоверении личности);

установить, что на день голосования избиратель достигнет возраста 18 лет (дата рождения **17 марта 2006 года** и ранее);

уведомить избирателя о том, что заявление может быть подано только **один** раз, а также о порядке **аннулирования** заявления;

с помощью цифрового сервиса «Информирование о факте подачи заявления о включении в список избирателей по месту нахождения и результатах его обработки», организованного на сайте ЦИК России, **проверить**, подавал ли избиратель заявление ранее (в случае выявления указанного факта избирателю отказывается в приеме заявления);

уточнить у избирателя, где он желает принять участие в голосовании, а при необходимости оказать помощь избирателю в выборе избирательного участка с помощью СПО «Справочник УИК», установленного на АРМ ППЗ.

### **2.3. Прием заявления**

2.3.1. В режиме «2 Прием заявления» заполнить следующие поля:

«Сведения о заявлении»

Выбрать в поле «Вид заявления» значение «Заявление, подаваемое за 45–3 дня до дня (первого дня) голосования».

«Сведения об избирателе (в соответствии с паспортом гражданина РФ)»

Заполнить поля:

Фамилия;

Имя;

Отчество (при отсутствии «Отчества» установить признак «Нет отчества»);

Дата рождения (при наличии только года рождения установить признак «В документе указан только год рождения»).

Выбрать вид документа, удостоверяющего личность (паспорт гражданина Российской Федерации или временное удостоверение личности);

Указать в поле «Серия и номер документа, удостоверяющего личность» значения серии и номера паспорта гражданина Российской Федерации или серии и номера временного удостоверения личности, выданного в период замены паспорта;

Указать номер телефона.

«Сведения об адресе места жительства»

Выбрать в поле «Наименование субъекта РФ» наименование субъекта Российской Федерации, в котором расположено место жительства избирателя;

заполнить поля «Муниципальный район», «Населенный пункт», «Улица (микрорайон)», «Дом», «Корпус (строение, владение)» и «Квартира (комната)». Рекомендуется начинать ввод сведений с поля «Населенный пункт».

Если избиратель не имеет регистрации по месту жительства в пределах Российской Федерации, следует установить признак «Регистрация по месту жительства отсутствует».

«Сведения об участковой избирательной комиссии (УИК) по месту нахождения»

Выбрать в поле «Наименование государства» значение «Российская Федерация»;

выбрать в поле «Наименование субъекта РФ» наименование субъекта Российской Федерации, в котором расположен избирательный участок по месту нахождения избирателя;

ввести в поле «Номер УИК» четырехзначный номер избирательного участка по месту нахождения, на котором избиратель желает принять участие в голосовании.

Убедиться в том, что поля «Адрес помещения для голосования», «Дата голосования» и «Наименование выборов» заполнены. Поля заполняются автоматически.

2.3.2. Нажать кнопку «Проверить и напечатать заявление».

2.3.3. Убедиться, что отображаемая на экране АРМ ППЗ форма заявления содержит все необходимые сведения, и что сведения, содержащиеся в отрывной части заявления, а именно: номер избирательного участка по месту нахождения в день голосования, фамилия, имя, отчество

избирателя, дата и время подачи заявления совпадают с данными, указанными в основной части заявления.

Если избиратель не имеет регистрации по месту жительства в пределах Российской Федерации, то в печатном виде заявления в поле «Адрес места жительства» автоматически проставляется отметка «Не имеет».

2.3.4. Нажать кнопку «Печать». Заявление распечатывается на листе формата А4. Распечатанное заявление содержит машиночитаемый код.

2.3.5. Предложить избирателю проверить правильность внесенных оператором сведений и подписать заявление. При обнаружении несовпадений сведений, указанных в заявлении, с данными избирателя оператор должен нажать кнопку «Исправить заявление» и устранить несоответствия.

2.3.6. После подписания заявления избирателем зарегистрировать заявление в Журнале регистрации заявлений. Информация в Журнал регистрации заявлений, в том числе дата и время подачи заявления, вносится в соответствии с данными, указанными в заявлении.

2.3.7. На основной и отрывной частях заявления проставить печать ППЗ, а на отрывной части проставить собственноручно подпись оператора.

2.3.8. Передать избирателю отрывную часть заявления.

При необходимости заполнения следующего заявления оператору необходимо нажать кнопку «Новое заявление».

## **2.4. Прием заявления об аннулировании включения избирателя в список избирателей по месту нахождения**

2.4.1. В режиме «2 Прием заявления» заполнить следующие поля:

«Сведения о заявлении»

Выбрать в поле «Вид заявления» значение «Заявление об аннулировании».

«Сведения об избирателе (в соответствии с паспортом гражданина Российской Федерации)»

Фамилия;

Имя;

Отчество (при отсутствии «Отчества» установить признак «Нет отчества»);

Дата рождения (при наличии только года рождения установить признак «В документе указан только год рождения»);

Выбрать вид документа, удостоверяющего личность (паспорт гражданина Российской Федерации или временное удостоверение личности);

Указать в поле «Серия и номер документа, удостоверяющего личность» значения серии и номера паспорта гражданина Российской Федерации или серии и номера временного удостоверения личности, выданного в период замены паспорта;

Указать номер телефона.

Убедиться в том, что поля: «Дата голосования» и «Наименование выборов» заполнены. Поля заполняются автоматически.

2.4.2. Нажать кнопку «Проверить и напечатать заявление».

2.4.3. Убедиться, что выведенная на экран АРМ ППЗ форма заявления об аннулировании содержит все необходимые сведения, и что сведения, содержащиеся в отрывной части заявления об аннулировании, а именно: фамилия, имя, отчество избирателя и дата и время подачи заявления об аннулировании, совпадают с данными, указанными в основной части заявления об аннулировании.

2.4.4. Нажать кнопку «Печать». Заявление распечатывается на листе формата А4.

2.4.5. Предложить избирателю проверить правильность внесенных оператором сведений и подписать заявление об аннулировании. При обнаружении несовпадений сведений, указанных в заявлении об аннулировании, с данными избирателя оператор должен нажать кнопку «Исправить заявление» и устранить несоответствия.

2.4.6. После подписания заявления об аннулировании избирателем зарегистрировать заявление в Журнале регистрации заявлений с пометкой «Аннулирование» в графе «Примечание». Информация в Журнал регистрации заявлений, в том числе дата и время подачи заявления об аннулировании, вносится в соответствии с данными, указанными в заявлении об аннулировании.

2.4.7. На основной и отрывной частях заявления об аннулировании проставить печать ППЗ, а на отрывной части проставить собственноручно подпись оператора.

2.4.8. Передать избирателю отрывную часть заявления об аннулировании.

2.5. По окончании рабочего дня оператор передает заявления председателю (заместителю председателя, секретарю) ТИК по акту, в котором указываются дата и время передачи, количество переданных заявлений, а также Журнал регистрации заявлений.

2.6. Порядок и сроки передачи в централизованную базу данных ГАС «Выборы» информации, содержащейся в заявлениях, приведены в Порядке подачи заявления о голосовании по месту нахождения.

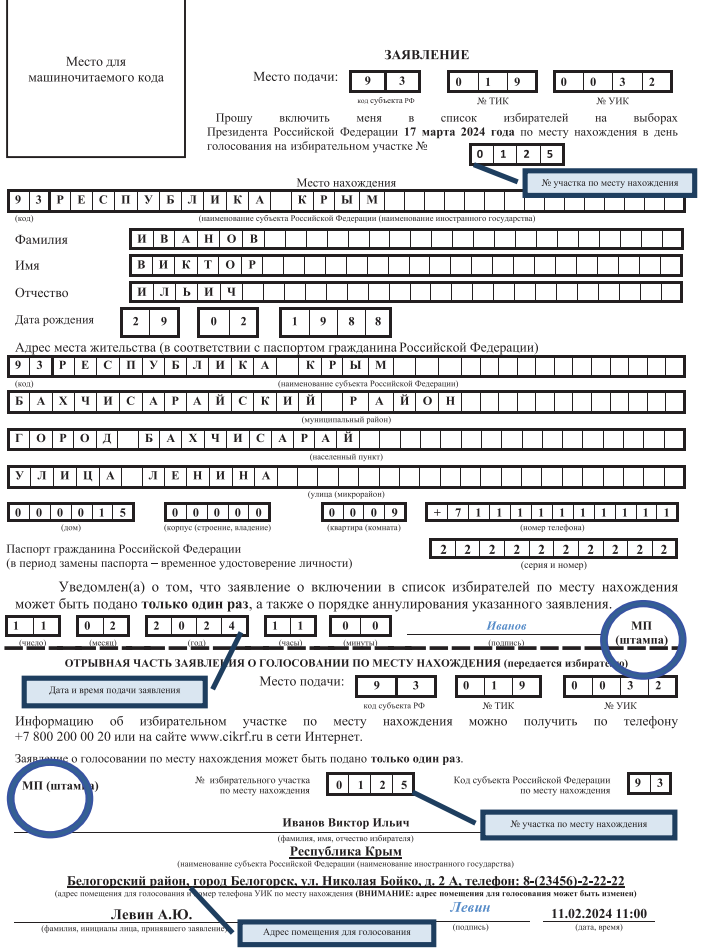

I

### *Приложение № 2*

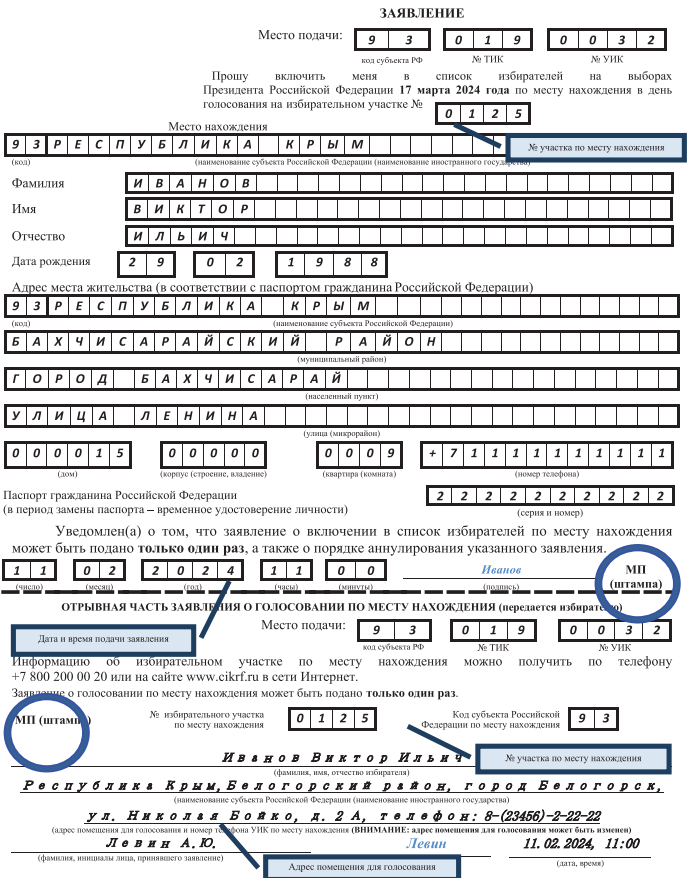

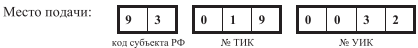

### **ЗАЯВЛЕНИЕ**

### об аннулировании включения избирателя в список избирателей по месту нахождения

Прошу включить меня в список избирателей на выборах Президента Российской Федерации 17 марта 2024 года на избирательном участке по месту жительства.

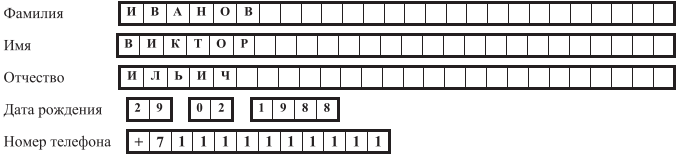

Паспорт гражданина Российской Федерации (в период замены паспорта - временное удостоверение личности)  $222222222222$ (серия и номер

Уведомлен(а) о том, что в соответствии со статьей 5.22 Кодекса Российской Федерации об административных правонарушениях получение в избирательной комиссии избирательного бюллетеня с целью проголосовать более одного раза в ходе одного и того же голосования влечет наложение административного штрафа в размере тридцати тысяч рублей.

Уведомлен(а) о том, что все ранее поданные мной заявления о включении в список избирателей по месту нахождения аннулируются.

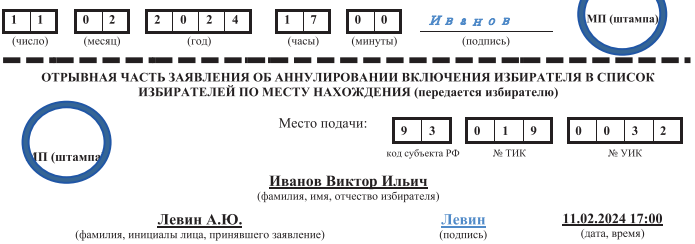

Место подачи: 3 0  $\overline{\mathbf{3}}$  $\overline{2}$ No V<sub>HK</sub>

### **ЗАЯВЛЕНИЕ**

### об аннулировании включения избирателя в список избирателей по месту нахождения

Прошу включить меня в список избирателей на выборах Президента Российской Федерации 17 марта 2024 года на избирательном участке по месту жительства.

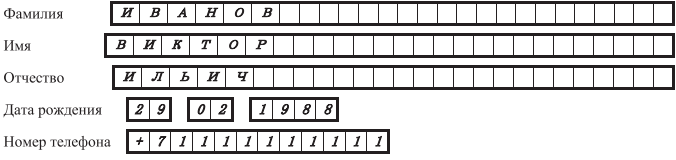

Паспорт гражданина Российской Федерации (в период замены паспорта - временное удостоверение личности) 2222222222 (серия и номе

Уведомлен(а) о том, что в соответствии со статьей 5.22 Кодекса Российской Федерации об административных правонарушениях получение в избирательной комиссии избирательного бюллетеня с целью проголосовать более одного раза в ходе одного и того же голосования влечет наложение административного штрафа в размере тридцати тысяч рублей.

Уведомлен(а) о том, что все ранее поданные мной заявления о включении в список избирателей по месту нахождения аннулируются.

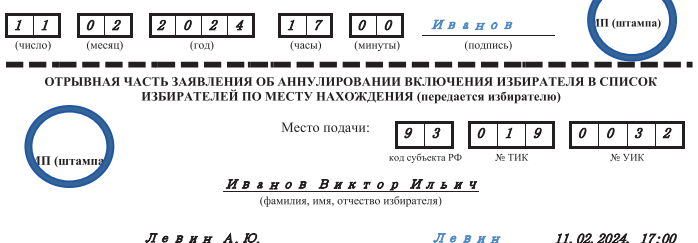

(фамилия, инициалы лица, принявшего заявление)

(подпись)

(дата, время)

Приложение № 5

. Всего листов Лист №

Выборы Президента Российской Федерации

(наименование субъекта Российской Федерации)

17 марта 2024 года

# ЖУРНАЛ

# регистрации заявлений избирателей о включении в список избирателей по месту нахождения

(наименование (номер) участковой избирательной комиссии, территориальной избирательной комиссии)

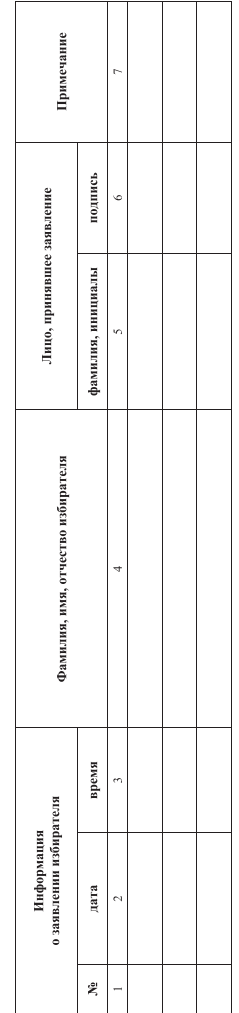

Примечание. Подпись лица, принявшего заявление, проставляется в случае ведения журнала на бумажном носителе.

*Приложение № 6*

### **Акт передачи заявлений о включении избирателя в список избирателей по месту нахождения на выборах Президента Российской Федерации**

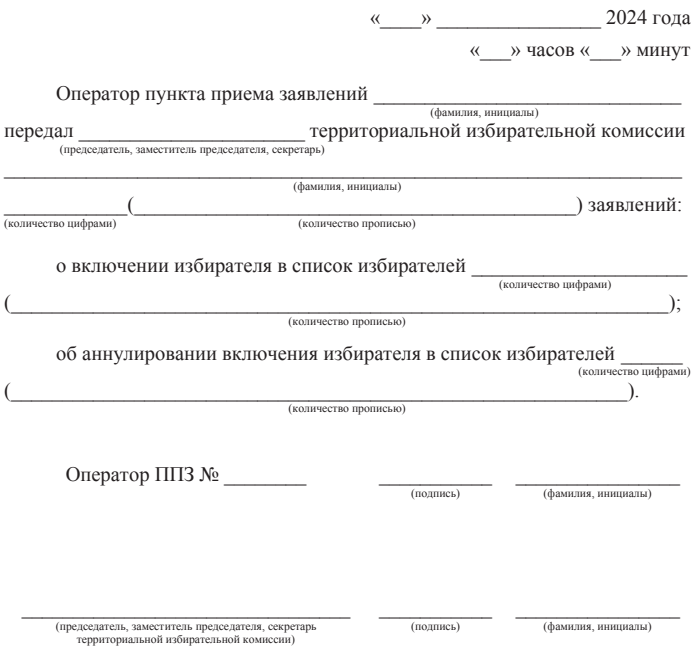